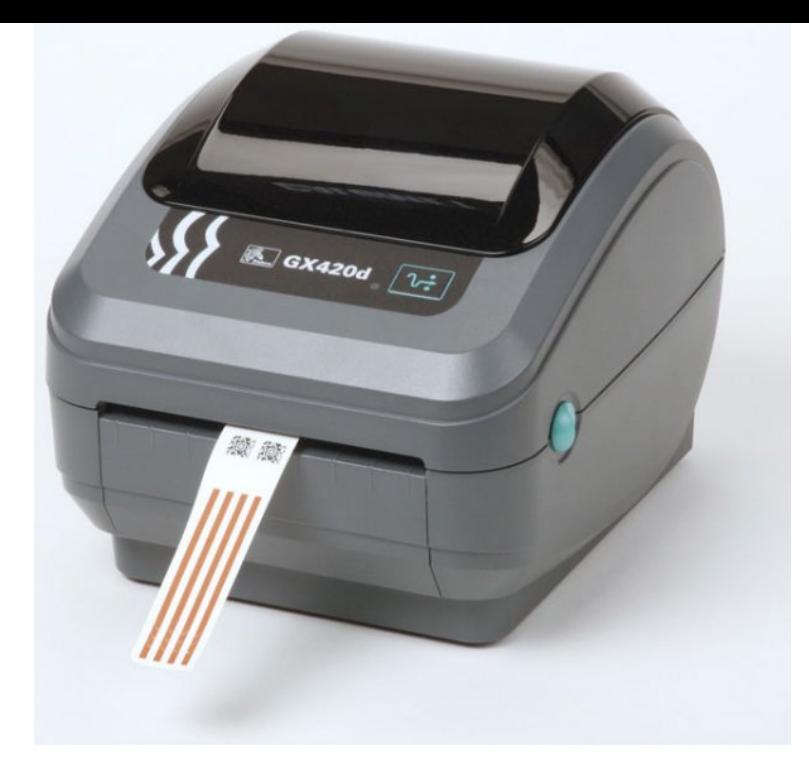

Zebra devices. 10/ Print Server, 1 password. GKd, 1 password. GXt, 1 password. QLn, 1 password. RZ, 1 password. TLPZ, 1 password.Find the default login, username, password, and ip address for your ZEBRA router. You will need to know then when you get a new router, or when you reset .User Guide. Zebra. . GKd. Desktop Thermal Printer This manual contains proprietary information of Zebra Technologies Corporation.The following steps are to assist the user in configuring the Zebra GXT Step 2: Log into your network IP page using password Liability Disclaimer Zebra Technologies Corporation takes steps to ensure that its published Note The printer and print server password.We wish that you could find a network and sign in with a password right from the Zebra printer's display. Alas, we've talked to them about this, but it doesn't seem.Quick Reference Troubleshooting Guide for Zebra Thermal Printers. PROBLEM. PROBABLE 8) Factory default password: Note: The proper steps for.The default username/password for both brother printer models is: admin/access The Zebra printers use a series of LED flashes to reset the printer.The following shows the flash sequences for the various reset functions on the Zebra label printers. This is from the GKd user manual but is.Check-Ins stations will print to certain Zebra Printers. Check to see if yours is compatible or buy a compatible one, and walk through.Zebra thermal printers are used for printing specialized bar codes and labels. After altering the printer's settings, it is sometimes hard to.Check-In: Setup a Zebra Printer on Mac OSX. on the label on the bottom of the printer; if your printer is a GKd, then choose the EPL2 driver) . You may need to enter your admin username and password if you have never accessed.Downlad the printer drivers via SAP note or from zebra website After CUPS installation or password reset you should restart the.Zebra Technologies reserves the right to correct any such errors and disclaims liability ^RZ Set RFID Tag Password and Lock Tag.Download and install Zebra Setup Utility or install if from the CD that came with your printer. When you open Zebra Setup Utility, you will need.External ZebraNet 10/ Print Server Specifications Internal ZebraNet 10/ Default User ID and Password.Password: \_\_\_\_\_\_ KDC: \_\_\_\_\_\_. 5. Zebra Mobile Network Printers support POP3 (Post Office. Protocol 3) The information you will need to set up POP3 is. [PDF] apa publication manual 6th edition [PDF] hitachi cp-x417 lamp

[PDF] video trimmer

[PDF] karaoke software for windows 7

[\[PDF\] songs.pk unforgettable mp3](http://tours-golden-triangle.com/vexufuxek.pdf)

[\[PDF\] netgear ma311](http://tours-golden-triangle.com/xebyzumuv.pdf)

[\[PDF\] panasonic uf-7000 toner](http://tours-golden-triangle.com/vezyfih.pdf)